# **Система оценивания экзаменационной работы по информатике**

Правильное выполнение каждого из заданий 1–12 оценивается 1 баллом. Задание считается выполненным верно, если ответ записан в той форме, которая указана в инструкции по выполнению задания, и полностью совпадает с эталоном ответа.

# **Ответы к заданиям**

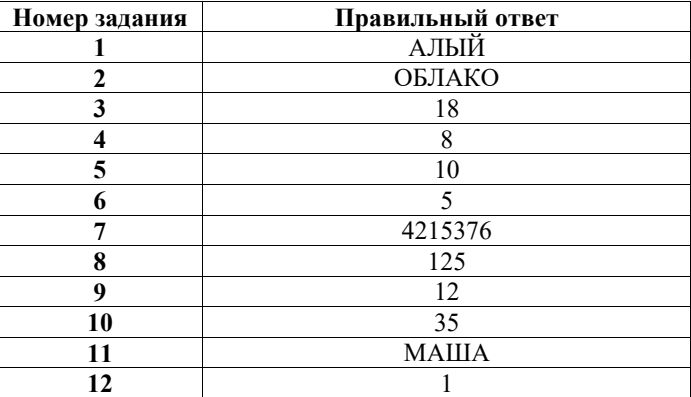

#### © 2024 Федеральная служба по надзору в сфере образования и науки

**13.1** 

#### **Критерии оценивания выполнения заданий с развёрнутым ответом**

Используя информацию и иллюстративный материал, содержащийся в каталоге DEMO-13, создайте презентацию из трёх слайдов на тему «Немецкая овчарка». В презентации должны содержаться краткие иллюстрированные сведения о внешнем виде, истории породы, темпераменте собак породы немецкая овчарка. Все слайды должны быть выполнены в едином стиле, каждый слайд должен быть озаглавлен.

Презентацию сохраните в файле, имя которого Вам сообщат организаторы экзамена. Файл ответа необходимо сохранить в одном из следующих форматов: \*.odp, \*.ppt, \*.pptx.

## **Требования к оформлению работы**

1. Ровно три слайда без анимации. Параметры страницы (слайда): экран (16:9), ориентация альбомная.

2. Содержание, структура, форматирование шрифта и размещение изображений на слайдах:

● первый слайд – титульный слайд с названием презентации, в подзаголовке титульного слайда в качестве информации об авторе презентации указывается идентификационный номер участника экзамена;

● второй слайд – основная информация в соответствии с заданием, размещённая по образцу на рисунке макета слайда 2:

- заголовок слайла:
- два изображения;
- два блока текста;

● третий слайд – дополнительная информация по теме презентации, размещённая по образцу на рисунке макета слайда 3:

- заголовок слайда;
- три изображения;
- три блока текста.

На макетах слайдов существенным является наличие всех объектов, включая заголовки, их взаимное расположение. Выравнивание объектов, ориентация изображений выполняются произвольно в соответствии с замыслом автора работы и служат наилучшему раскрытию темы.

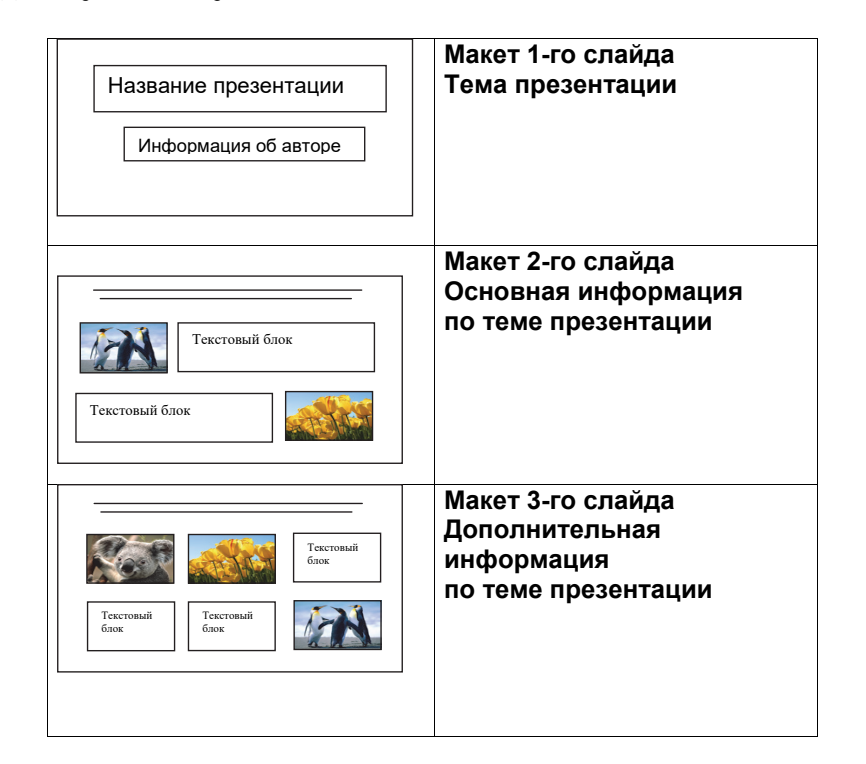

В презентации должен использоваться единый тип шрифта.

Размер шрифта для названия презентации на титульном слайде – 40 пунктов, для подзаголовка на титульном слайде и заголовков слайдов – 24 пункта, для подзаголовков на втором и третьем слайдах и для основного текста – 20 пунктов.

Текст не должен перекрывать основные изображения и сливаться с фоном.

#### Демонстрационный вариант ОГЭ 2024 г. ИНФОРМАТИКА, 9 класс. 21 / 33

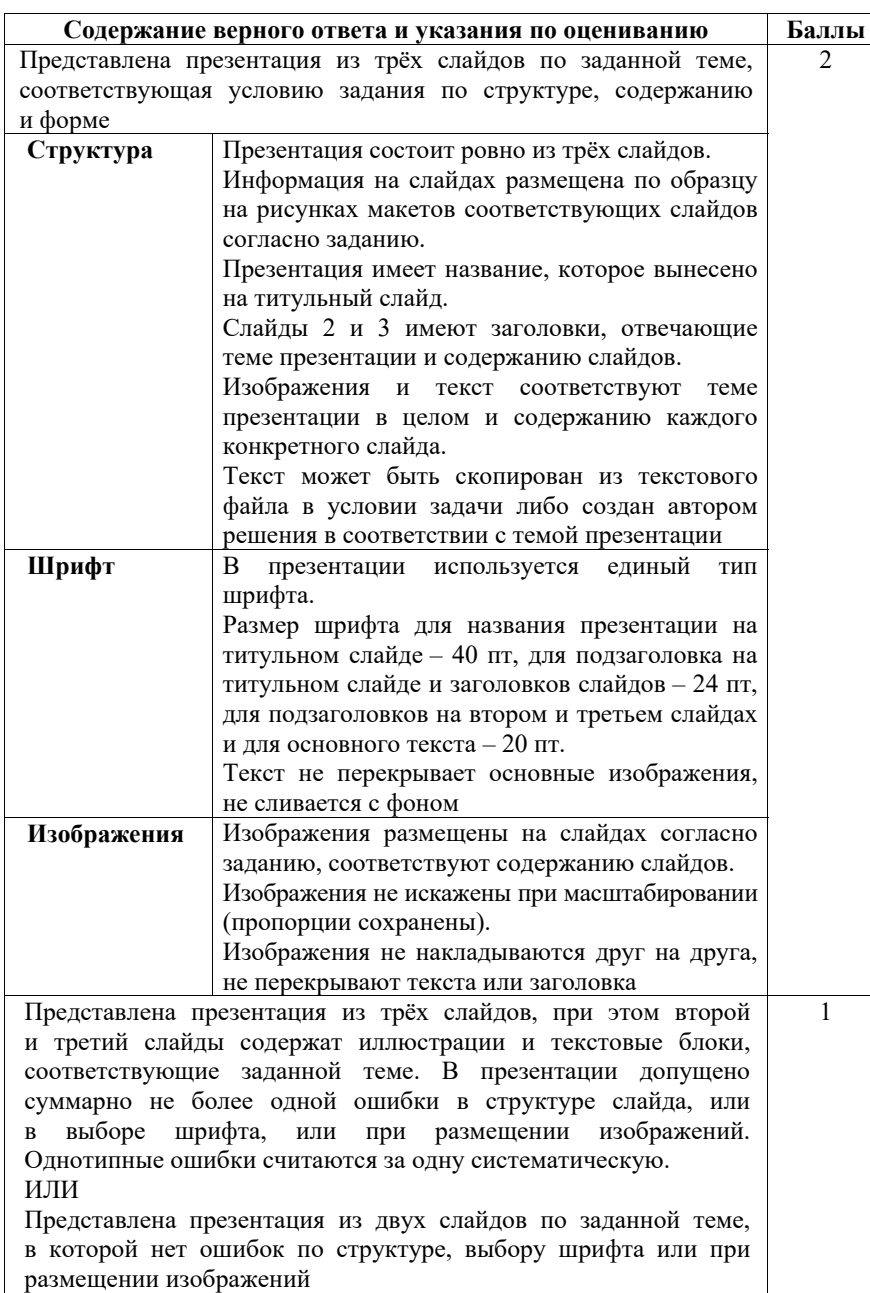

#### Демонстрационный вариант ОГЭ 2024 г. ИНФОРМАТИКА, 9 класс. 22 / 33

**13.2** 

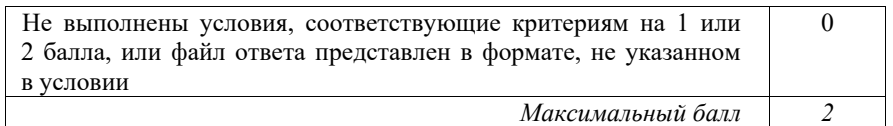

Создайте в текстовом редакторе документ и напишите в нём следующий текст, точно воспроизведя всё оформление текста, имеющееся в образце. Данный текст должен быть набран шрифтом размером 14 пунктов обычного начертания. Отступ первой строки первого абзаца основного текста – 1 см. Расстояние между строками текста не менее высоты одинарного, но не более полуторного междустрочного интервала. Основной текст выровнен по ширине; заголовок и текст в ячейках второго столбца таблицы – по центру. Текст в ячейках первого столбца таблицы, кроме заголовка, выровнен по левому краю. В основном тексте и таблице есть слова, выделенные полужирным шрифтом и курсивом или подчёркиванием. Ширина таблицы меньше ширины основного текста. Таблица выровнена на странице по центру горизонтали.

При этом допустимо, чтобы ширина Вашего текста отличалась от ширины текста в примере, поскольку ширина текста зависит от размеров страницы и полей. В этом случае разбиение текста на строки должно соответствовать стандартной ширине абзаца.

Интервал между заголовком текста и таблицей, текстом и таблицей не менее 12 пунктов, но не более 24 пунктов.

Текст сохраните в файле, имя которого Вам сообщат организаторы. Файл ответа необходимо сохранить в одном из следующих форматов: \*.odt, или \*.doc, или \*.docx.

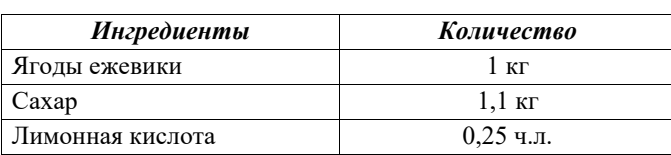

#### **ВАРЕНЬЕ ИЗ ЕЖЕВИКИ**

Перебрать килограмм *ежевики*, удалить мятые ягоды и веточки. Высыпать плоды на дуршлаг, помыть и дать стечь воде. Засыпать сахарным песком, оставить на 4 часа. Поставить сахарно-плодовую смесь на плиту. Постоянно помешивая, довести до кипения и проварить 3 минуты. Дать остыть. Повторить процедуру 3 раза. В конце по вкусу добавить лимонную кислоту, разложить горячее **ежевичное варенье** по стерилизованным банкам, закатать банки.

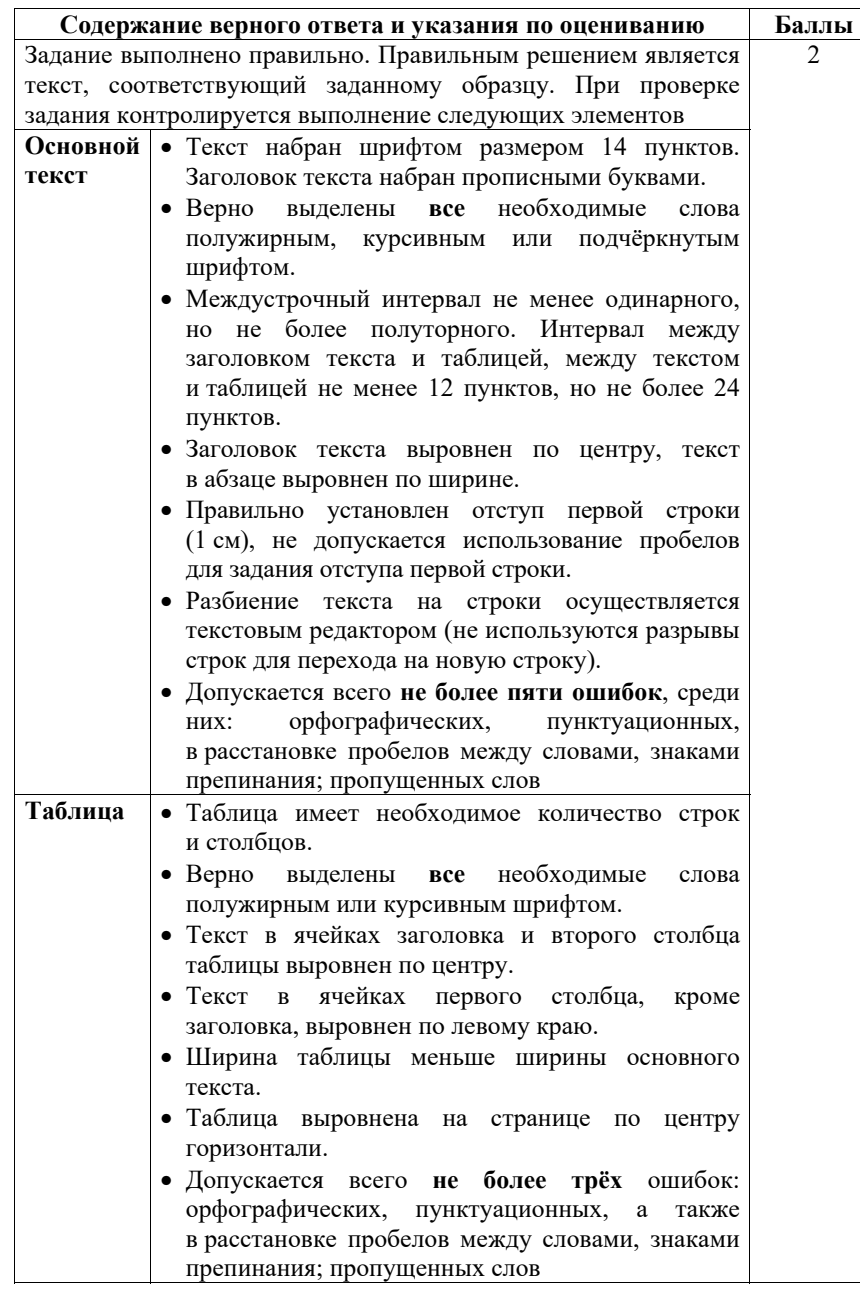

Демонстрационный вариант ОГЭ 2024 г. ИНФОРМАТИКА, 9 класс. 24 / 33

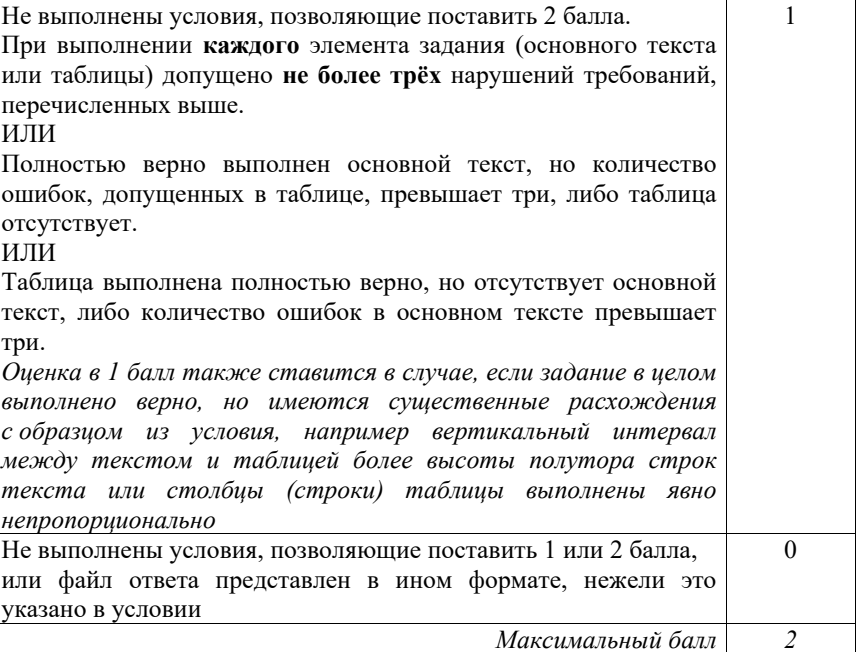

<sup>© 2024</sup> Федеральная служба по надзору в сфере образования и науки

**14** 

В электронную таблицу внесли данные наблюдения за погодой в течение одного года. Ниже приведены первые пять строк таблицы.

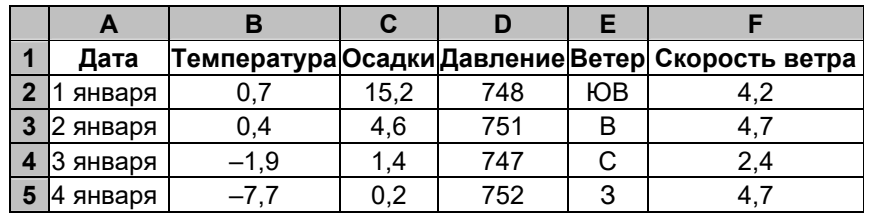

В столбце *A* записана дата наблюдения; в столбце *B* – среднесуточная температура воздуха для указанной даты; в столбце *C* – количество выпавших осадков (в миллиметрах) для указанной даты; в столбце *D* – среднесуточное атмосферное давление (в миллиметрах ртутного столба). В столбце *E* записано направление ветра для указанной даты – одно из восьми возможных значений: «СЗ», «С», «СВ», «В», «ЮВ», «Ю», «ЮЗ», «З». В столбце *F* записана среднесуточная скорость ветра (в метрах в секунду). Всего в электронную таблицу были внесены данные по всем 365 дням года в хронологическом порядке.

# *Выполните задание.*

Откройте файл с данной электронной таблицей (расположение файла Вам сообщат организаторы экзамена). На основании данных, содержащихся в этой таблице, выполните задания.

- 1. Какое среднее количество осадков выпадало за сутки в осенние месяцы (сентябрь, октябрь, ноябрь)? Ответ на этот вопрос запишите в ячейку H2 таблицы.
- 2. Какая средняя температура была в те дни года, когда дул северный (С) ветер? Ответ на этот вопрос запишите в ячейку H3 таблицы.
- 3. Постройте круговую диаграмму, отображающую соотношение количества дней, когда дули ветры «В», «СВ» и «ЮВ». Левый верхний угол диаграммы разместите вблизи ячейки G6. В поле диаграммы должны присутствовать легенда (обозначение, какой сектор диаграммы соответствует каким данным) и числовые значения данных, по которым построена диаграмма.

Ответы должны быть вычислены с точностью не менее двух знаков после запятой. Полученную таблицу необходимо сохранить под именем, указанным организаторами экзамена.

Демонстрационный вариант ОГЭ 2024 г. ИНФОРМАТИКА, 9 класс. 26 / 33

**Содержание верного ответа и указания по оцениванию** 

(допускаются иные формулировки ответа, не искажающие его смысла)

**Решение для OpenOffice.org Calc**  В ячейку H2 необходимо записать формулу  $=$ AVERAGE(C245:C335) В ячейку H3 необходимо записать формулу

=SUMIF(E2:E366;"С";B2:B366)/COUNTIF(E2:E366;"С")

**Решение для Microsoft Excel** 

В ячейку H2 необходимо записать формулу  $=$ СРЗНАЧ(C245:C335)

В ячейку H3 необходимо записать формулу =СУММЕСЛИ(E2:E366;"С";B2:B366)/СЧЁТЕСЛИ(E2:E366;"С")

Возможны и другие варианты решения, например сортировка результатов наблюдений по значению столбца E с последующим заданием правильных блоков для функций.

Если задание выполнено правильно и при выполнении задания использовались файлы, специально подготовленные для проверки выполнения данного задания, то должны получиться следующие ответы:

на первый вопрос: 1,58; на второй вопрос: 6,33; на третье задание:

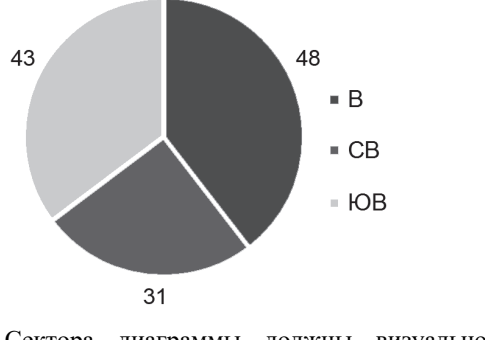

Сектора диаграммы должны визуально соответствовать соотношению 48 : 31 : 43.

Порядок следования секторов может быть любым

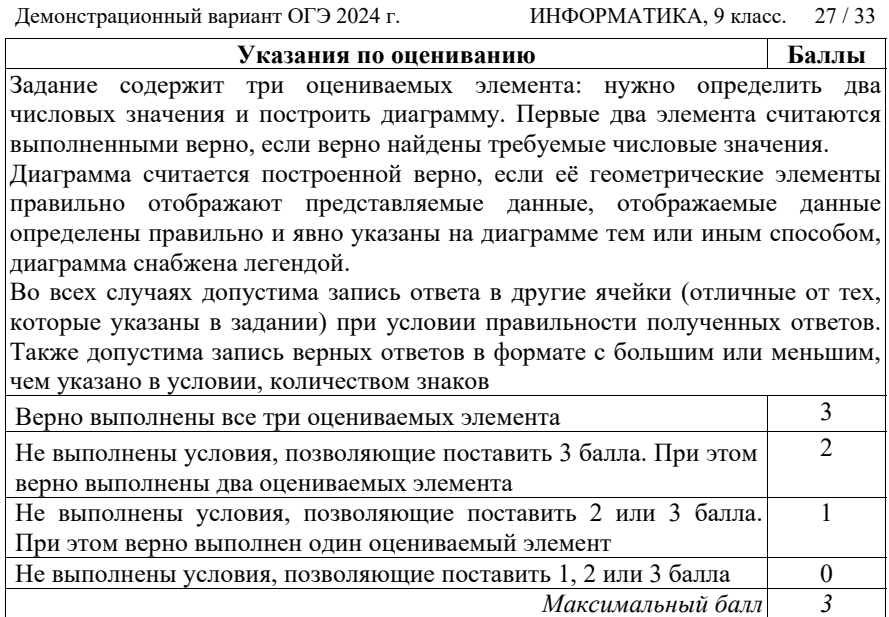

Исполнитель Робот умеет перемещаться по лабиринту, начерченному на плоскости, разбитой на клетки. Между соседними (по сторонам) клетками может стоять стена, через которую Робот пройти не может. **15.1** 

У Робота есть девять команд. Четыре команды – это команды-приказы:

#### **вверх вниз влево вправо**

При выполнении любой из этих команд Робот перемещается на одну клетку соответственно: вверх ↑, вниз ↓, влево ←, вправо →. Если Робот получит команду передвижения сквозь стену, то он разрушится.

Также у Робота есть команда **закрасить**, при которой закрашивается клетка, в которой Робот находится в настоящий момент.

Ещё четыре команды – это команды проверки условий. Эти команды проверяют, свободен ли путь для Робота в каждом из четырёх возможных направлений:

#### **сверху свободно снизу свободно слева свободно справа свободно**

Эти команды можно использовать вместе с условием «**eсли**», имеющим следующий вид:

#### **если** *условие* **то**

*последовательность команд*

### **все**

Здесь *условие* – одна из команд проверки условия.

© 2024 Федеральная служба по надзору в сфере образования и науки

Демонстрационный вариант ОГЭ 2024 г. ИНФОРМАТИКА, 9 класс. 28 / 33

*Последовательность команд* – это одна или несколько любых командприказов.

Например, для передвижения на одну клетку вправо, если справа нет стенки и закрашивания клетки, можно использовать такой алгоритм:

### **если справа свободно то**

**вправо** 

#### **закрасить**

**все** 

В одном условии можно использовать несколько команд проверки условий, применяя логические связки **<sup>и</sup>**, **или**, **не**, например:

**если (справа свободно) и (не снизу свободно) то** 

# **вправо**

#### **все**

Для повторения последовательности команд можно использовать цикл «**пока**», имеющий следующий вид:

**нц пока** *условие*

*последовательность команд*

### **кц**

Например, для движения вправо, пока это возможно, можно использовать следующий алгоритм:

**нц пока справа свободно** 

**вправо** 

**кц** 

# *Выполните задание.*

На бесконечном поле есть горизонтальная и вертикальная стены. Правый конец горизонтальной стены соединён с нижним концом вертикальной стены. **Длины стен неизвестны.** В каждой стене есть ровно один проход, точное место прохода и его ширина неизвестны. Робот находится в клетке, расположенной непосредственно над горизонтальной стеной у её левого конца.

На рисунке указан один из возможных способов расположения стен и Робота (Робот обозначен буквой «Р»).

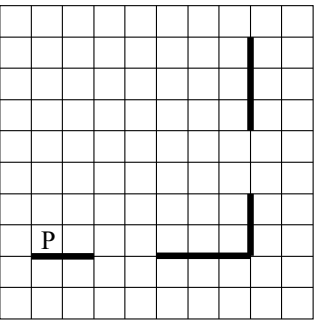

Напишите для Робота алгоритм, закрашивающий все клетки, расположенные непосредственно выше горизонтальной стены и левее вертикальной стены. Проходы должны остаться незакрашенными. Робот должен закрасить только клетки, удовлетворяющие данному условию. Например, для приведённого выше рисунка Робот должен закрасить следующие клетки (см. рисунок).

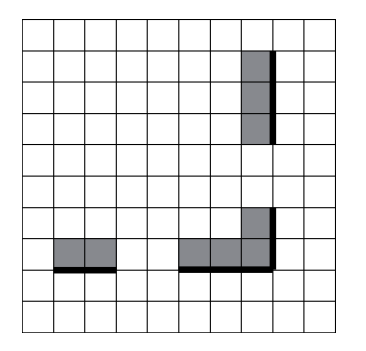

При исполнении алгоритма Робот не должен разрушиться, выполнение алгоритма должно завершиться. Конечное расположение Робота может быть произвольным.

Алгоритм должен решать задачу для любого допустимого расположения стен и любого расположения и размера проходов внутри стен.

Алгоритм может быть выполнен в среде формального исполнителя или записан в текстовом редакторе.

Сохраните алгоритм в формате программы Кумир или в текстовом файле. Название файла и каталог для сохранения Вам сообщат организаторы экзамена.

#### **Содержание верного ответа и указания по оцениванию**  (допускаются иные формулировки ответа, не искажающие его смысла)

Команды исполнителя будем записывать жирным шрифтом, а комментарии, поясняющие алгоритм и не являющиеся его частью, – курсивом. Начало комментария будем обозначать символом «|».

|*Двигаемся вправо, пока не дойдём до прохода <sup>в</sup> горизонтальной стене, <sup>и</sup> закрашиваем клетки*

**нц пока не снизу свободно** 

 **закрасить** 

 **вправо** 

#### **кц**

|*Двигаемся дальше до горизонтальной стены*

# **нц пока снизу свободно**

#### **вправо кц**

|*Двигаемся вправо, пока не дойдём до вертикальной стены, <sup>и</sup> закрашиваем клетки*

#### **нц пока справа свободно**

 **закрасить** 

 **вправо** 

# **кц**

|*Двигаемся вверх, пока не дойдём до прохода <sup>в</sup> вертикальной стене, <sup>и</sup> закрашиваем клетки*

**нц пока не справа свободно** 

 **закрасить** 

 **вверх** 

# **кц**

|*Двигаемся дальше до вертикальной стены*

**нц пока справа свободно** 

 **вверх** 

# **кц**

|*Двигаемся вверх до конца вертикальной стены <sup>и</sup> закрашиваем клетки*

**нц пока не справа свободно** 

# **закрасить**

# **вверх**

**кц** 

Возможны и другие варианты решения.

Допускается использование иного синтаксиса инструкций исполнителя, более привычного для учащихся. В частности, использование проверки «справа стена» вместо «не справа свободно».

Допускается наличие отдельных синтаксических ошибок, не искажающих замысла автора решения

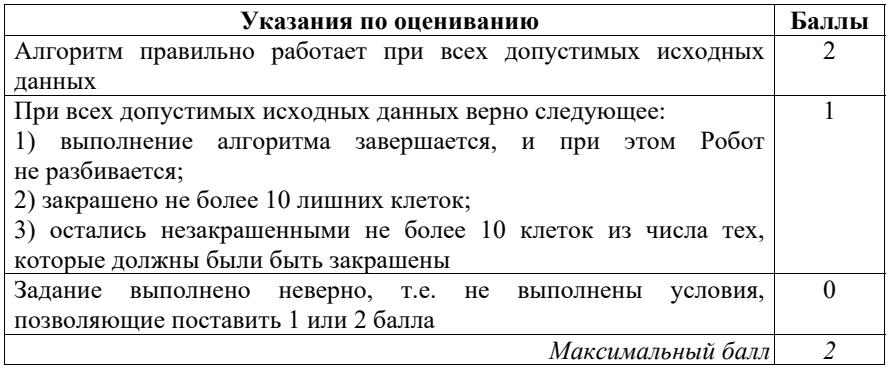

Напишите программу, которая в последовательности натуральных чисел определяет количество трёхзначных чисел, кратных 4. Программа получает на вход натуральные числа, количество введённых чисел неизвестно, последовательность чисел заканчивается числом 0 (0 – признак окончания ввода, не входит в последовательность).

Количество чисел не превышает 1000. Введённые числа не превышают 30 000.

Программа должна вывести одно число: количество трёхзначных чисел, кратных 4.

#### **Пример работы программы:**

**15.2** 

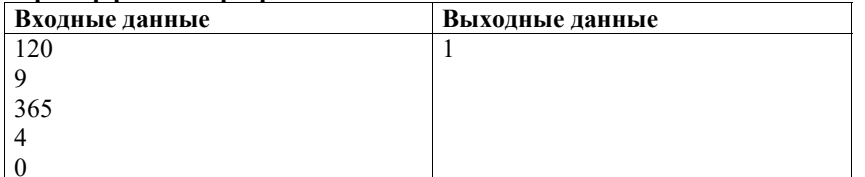

Демонстрационный вариант ОГЭ 2024 г. ИНФОРМАТИКА, 9 класс. 32 / 33

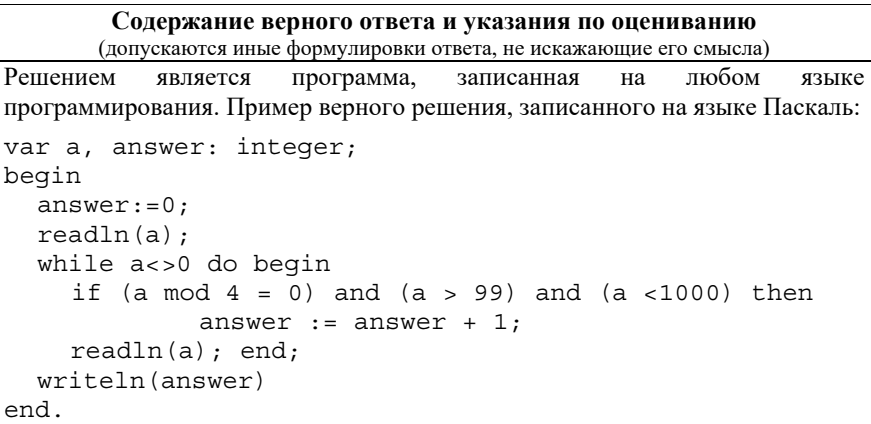

Возможны и другие варианты решения.

Для проверки правильности работы программы необходимо использовать следующие тесты:

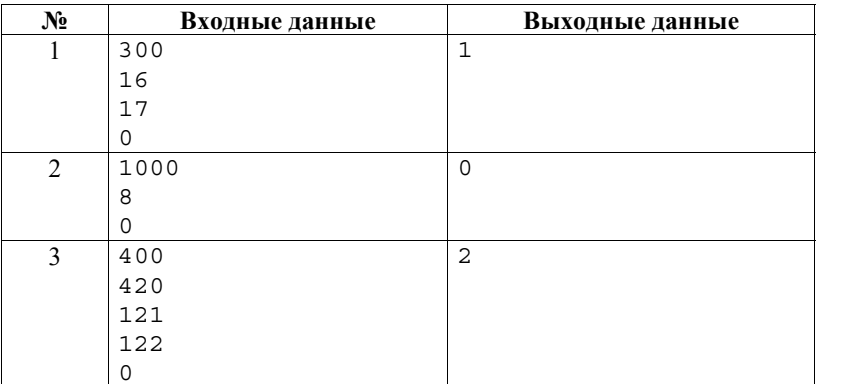

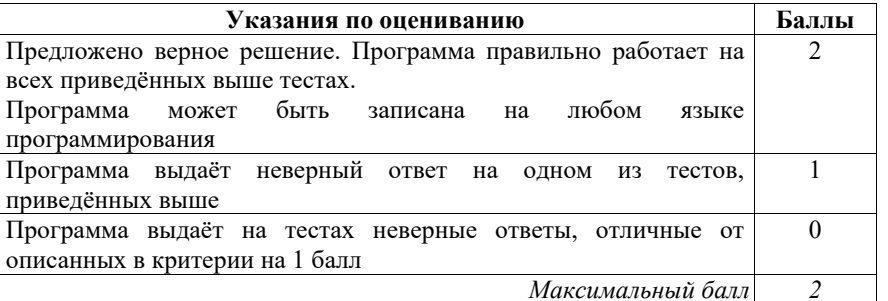

В соответствии с Порядком проведения государственной итоговой аттестации по образовательным программам основного общего образования (приказ Минпросвещения России и Рособрнадзора от 04.04.2023 № 232/551, зарегистрирован Минюстом России 12.05.2023 № 73292)

«72. Проверка экзаменационных работ включает в себя:

1) проверку и оценивание предметными комиссиями развёрнутых ответов (в том числе устных) на задания КИМ в соответствии с критериями оценивания по соответствующему учебному предмету, разработка которых организуется Рособрнадзором $\leq$ ...>

По результатам первой и второй проверок эксперты независимо друг от друга выставляют первичные баллы за каждый развёрнутый ответ на задания КИМ.  $\lt$ ...>

В случае существенного расхождения в первичных баллах, выставленных двумя экспертами, назначается третья проверка. Существенное расхождение в первичных баллах определено в критериях оценивания по соответствующему учебному предмету, разработка которых организуется Рособрнадзором.

Третий эксперт назначается по согласованию с председателем предметной комиссии из числа экспертов, ранее не проверявших экзаменационную работу.

Третьему эксперту предоставляется информация о первичных баллах, выставленных экспертами, ранее проверявшими экзаменационную работу».

Существенными считаются следующие расхождения.

1. Расхождения между баллами, выставленными двумя экспертами за выполнение любого из заданий 13–15, в 2 или более балла. В этом случае третий эксперт проверяет только те ответы на задания, которые вызвали столь существенное расхождение.

2. Расхождение в результатах оценивания двумя экспертами ответа на одно из заданий 13–15 заключается в том, что один эксперт указал на отсутствие ответа на задание в экзаменационной работе, а другой эксперт выставил за выполнение этого задания ненулевой балл. В этом случае третий эксперт проверяет только ответы на задания, которые были оценены со столь существенным расхождением. Ситуации, в которых один эксперт указал на отсутствие ответа в экзаменационной работе, а второй эксперт выставил нулевой балл за выполнение этого задания, не являются ситуациями существенного расхождения в оценивании.

<sup>1</sup> Часть 14 статьи 59 Федерального закона от 29 декабря 2012 г. № 273-ФЗ «Об образовании в Российской Федерации».